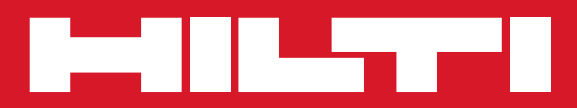

# PP 10/PP 25

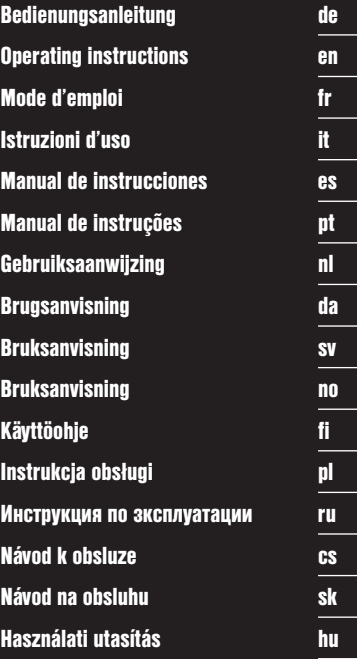

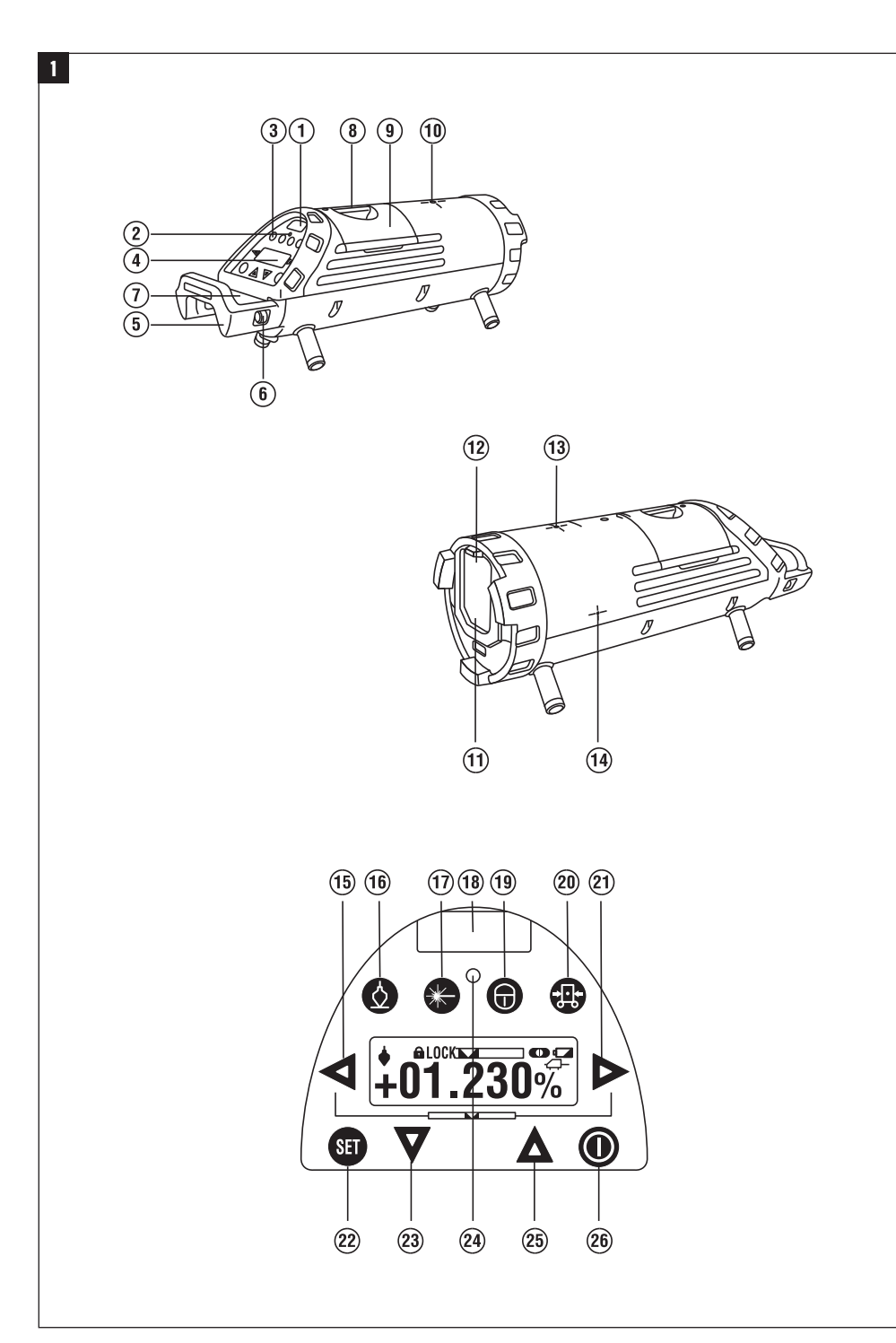

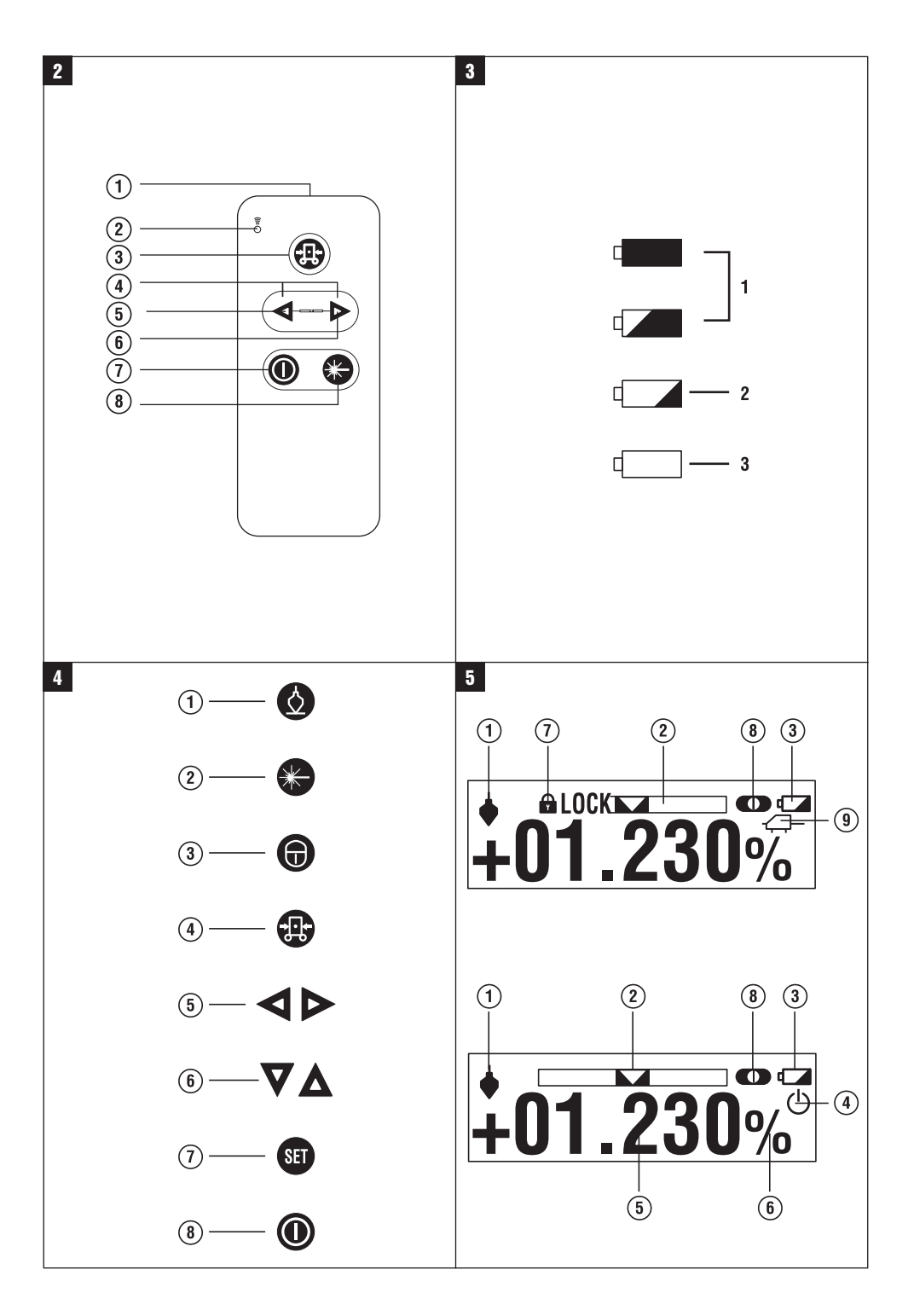

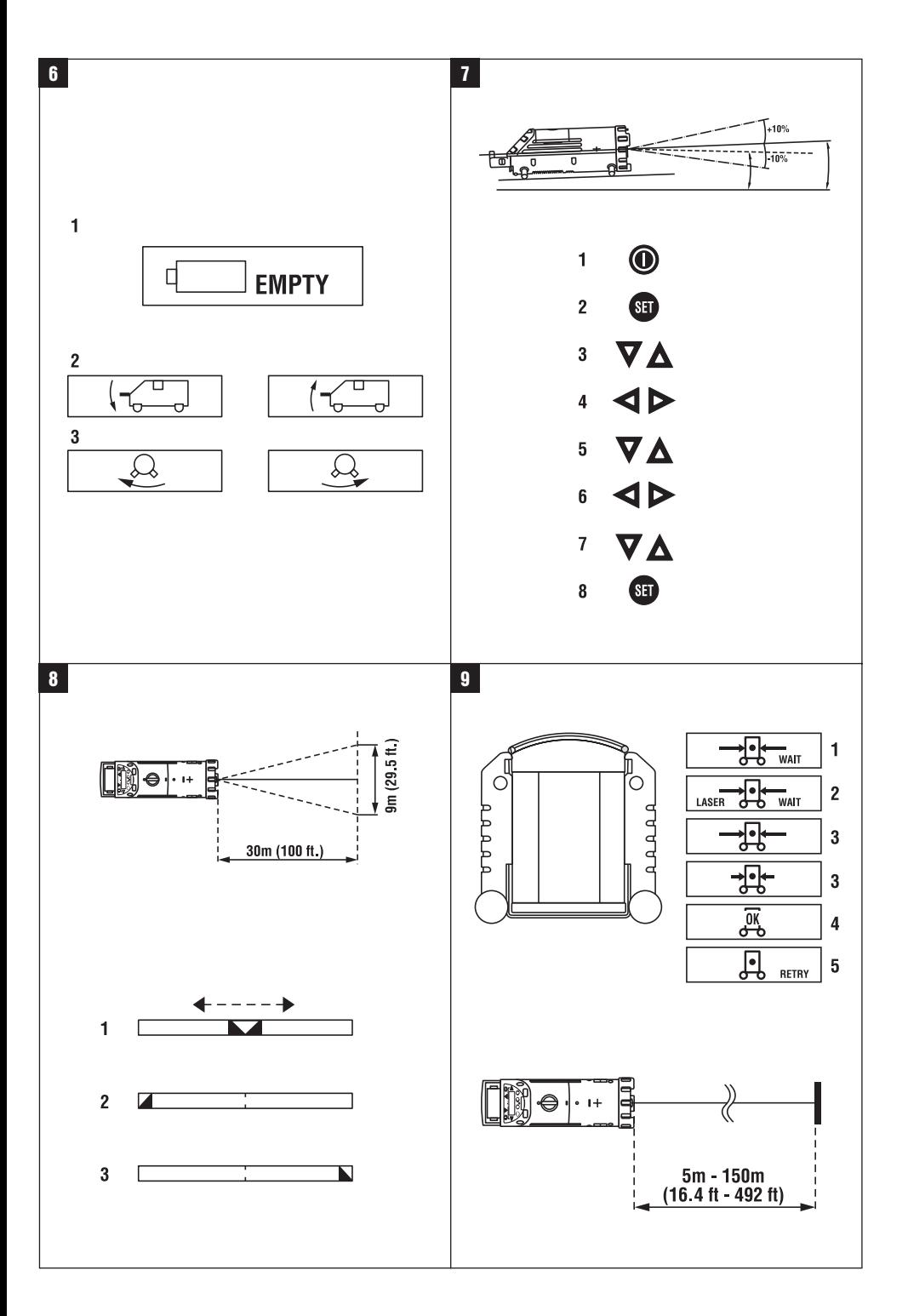

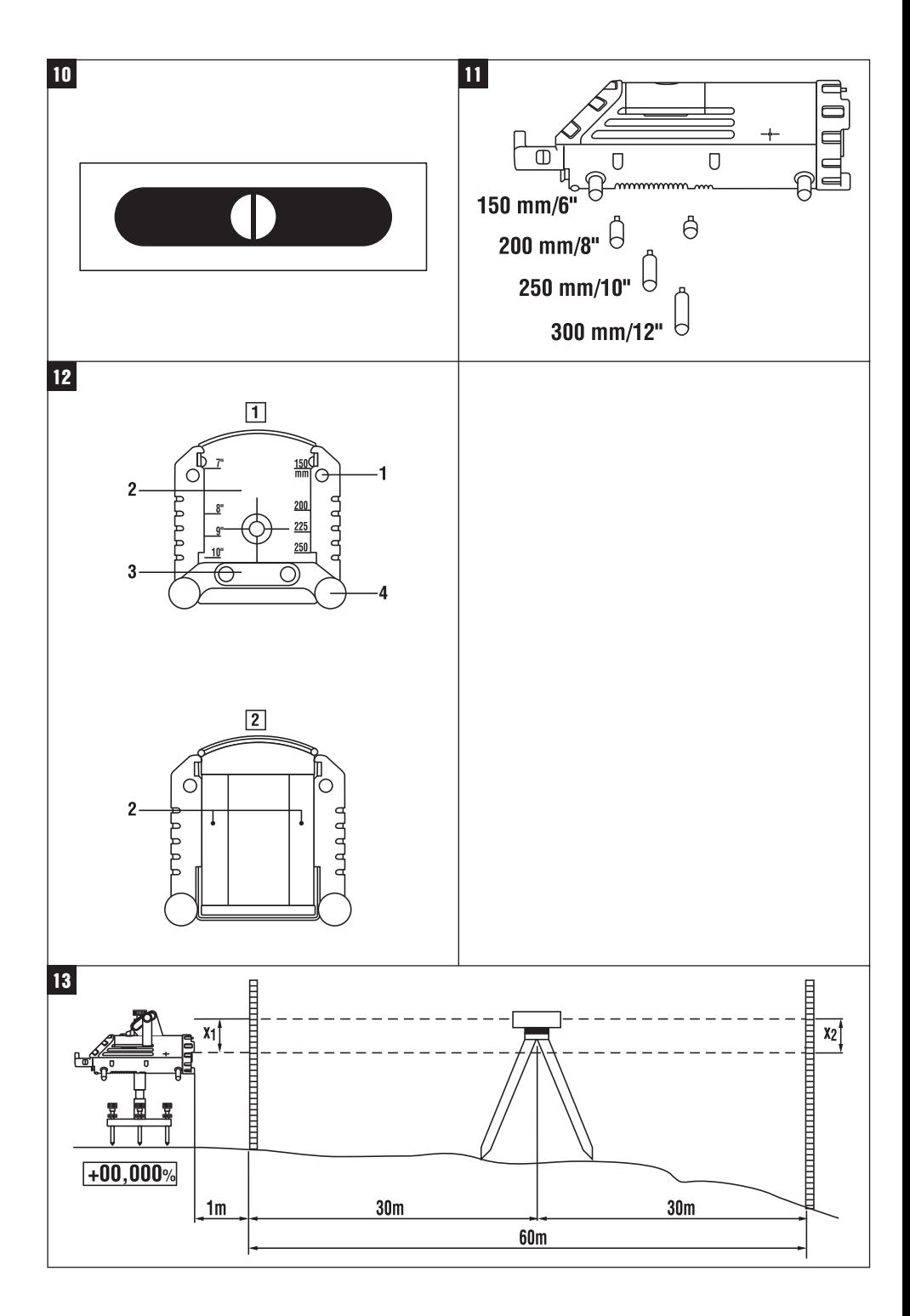

## **ORYGINALNA INSTRUKCJA OBSŁUGI**

## **Laser rurowy PP 10 / 25**

#### **Przed uruchomieniem urządzenia przeczytać koniecznie tę instrukcję obsługi.**

**Przechowywać tę instrukcję obsługi zawsze wraz z urządzeniem.**

**Urządzenie przekazywać innym osobom wyłącznie wraz z instrukcją obsługi.**

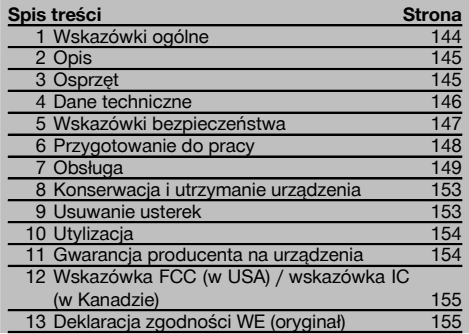

**1** Liczby odnoszą się zawsze do rysunków. Rysunki do tekstu znajdują się na rozkładanej okładce. Podczas studiowania instrukcji trzymać okładkę otwartą. W tekście niniejszej instrukcji obsługi słowo »urządzenie« oznacza zawsze laser rurowy PP 10/25.

#### **Laser rurowy PP 10 / 25 11**

- @ Okienko odbiorcze sygnału pilota zdalnego sterowania
- ; Ostrzeżenie/dioda LED standby
- = Panel obsługi
- (4) Pole wyświetlacza
- & Uchwyt do przenoszenia
- ( Mocowanie uchwytu do przenoszenia
- ) Przyłącze przewodu łączeniowego PPA 84
- (8) Zatrzask baterii
- § Akumulator PPA 82 z zasilaczem
- / Świetlny punkt pionu

#### **Laser rurowy PP 10 / 25**

- : Okienko wyjścia promienia lasera
- · Okienko odbiorcze sygnału pilota zdalnego sterowania
- (13) Świetlny punkt pionu
- $(14)$  Oznaczenie punktu obrotu

#### **Panel obsługi**

- | Przycisk kontroli kierunku/przycisk automatycznego ustawiania
- ¡ Przycisk świetlnego punktu pionu
- Q Przycisk trybu pracy promienia lasera
- W Okienko odbiorcze sygnału pilota zdalnego sterowania
- E Przycisk blokujący
- R Przycisk automatycznego ustawiania na płytkę celowniczą
- T Przycisk kontroli kierunku/przycisk automatycznego ustawiania
- $(22)$  Przycisk SET
- U Promień lasera góra/dół, przycisk wprowadzania wartości
- I Ostrzeżenie/dioda LED standby
- O Promień lasera góra/dół, przycisk wprowadzania wartości
- P Przycisk WŁ./WYŁ.

#### **Pilot zdalnego sterowania PRA 20** 2

- @ Wyjście sygnału
- ; Lampka sygnalizacyjna (gdy sygnał jest przesyłany, dioda LED miga na czerwono)
- = Przycisk automatycznego ustawiania na płytkę celowniczą
- % Przyciski samoczynnego ustawiania (naciskać oba jednocześnie)
- & Przycisk osi celowej ruchu w lewo
- ( Przycisk osi celowej ruchu w prawo
- ) Przycisk Wł./Wył.
- $(8)$  Przycisk trybu pracy promienia lasera

## **1 Wskazówki ogólne**

#### **1.1 Wskazówki informacyjne i ich znaczenie**

#### **ZAGROŻENIE**

Wskazuje na bezpośrednie zagrożenie, które może prowadzić do ciężkich obrażeń ciała lub śmierci.

#### **OSTRZEŻENIE**

Dotyczy potencjalnie niebezpiecznej sytuacji, która może doprowadzić do poważnych obrażeń ciała lub śmierci.

#### **OSTROŻNIE**

Wskazuje na możliwość powstania niebezpiecznej sytuacji, która może prowadzić do lekkich obrażeń ciała lub szkód materialnych.

#### **WSKAZÓWKA**

Wskazówki dotyczące użytkowania i inne przydatne informacie.

#### **1.2 Objaśnienia do piktogramów i dalsze wskazówki**

#### **Znaki ostrzegawcze**

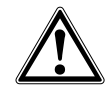

pl

**Ostrzeżenie** przed ogólnym niebezpieczeństwem

#### **Symbole**

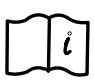

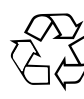

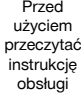

Przekazywanie odpadów do ponownego wykorzystania

#### **Na urządzeniu**

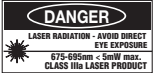

Nie wystawiać na działanie promienia. Tabliczka ostrzegawcza lasera USA bazująca na CFR 21 § 1040 (FDA).

#### **Na urządzeniu**

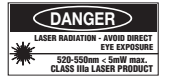

Nie wystawiać na działanie promienia. Tabliczka ostrzegawcza lasera USA bazująca na CFR 21 § 1040 (FDA).

#### **Na urządzeniu**

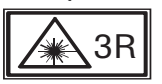

Tabliczka ostrzegawcza lasera bazująca na IEC825 / EN60825‑1:2003

#### **Tabliczka znamionowa**

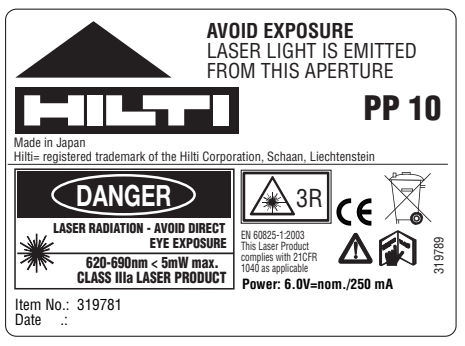

### PP 10

#### **Tabliczka znamionowa**

![](_page_6_Picture_32.jpeg)

## **PP 25** 02

Hilti= trademark of the Hilti Corporation, Schaan, LI Made in Japan

![](_page_6_Picture_35.jpeg)

PP 25

#### **Miejsce umieszczenia szczegółów identyfikacyjnych na urządzeniu**

Oznaczenie typu i symbol serii umieszczono na tabliczce znamionowej urządzenia. Oznaczenia te należy przepisać do instrukcji obsługi i w razie pytań do naszego przedstawicielstwa lub serwisu, powoływać się zawsze na te dane.

Typ:

Generacia: 01

Nr seryjny:

## **2 Opis**

#### **2.1 Użycie zgodne z przeznaczeniem**

Urządzenie przeznaczone jest do wyznaczania i przenoszenia/sprawdzania poziomych i pochyłych przebiegów wysokości jak np. do przenoszenia punktów wysokościowych oraz przy budowie kanałów. W celu optymalnego wykorzystania urządzenia oferujemy różne dodatkowe akcesoria.

#### **2.2 Laser rurowy PP 10/25**

PP 10/25 jest laserem rurowym o widocznym promieniu lasera (punkt), którego można używać do wyznaczania poziomu oraz nachylenia.

#### **2.3 Pilot zdalnego sterowania PPA 20**

PPA 20 służy do włączania i wyłączania lasera rurowego PP 10/25, aktywowania wyznaczania poziomu oraz wyboru trybu pracy lasera bez obsługi urządzenia.

#### **2.4 Właściwości**

Za pomocą tego urządzenia jedna osoba może szybko i z dużą dokładnością wyznaczyć każde zadane nachylenie (w zakresie ‑15% do +40%). Poziomowanie następuje automatycznie w zakresie ±10%.

#### **2.5 Mechanizm samoczynnego wyłączania**

Jeśli urządzenie ustawione jest poza zakresem samopoziomowania, na panelu obsługi miga symbol lasera i dioda LED. Poza tym na wyświetlaczu ukazuje się kierunek, w którym należy przechylić urządzenie.

#### **2.6 Pakiet akumulatorów PPA 82**

Przy niskiej temperaturze otoczenia spada wydajność akumulatora.

#### **ZAGROŻENIE**

**Akumulatory przechowywać w temperaturze pokojowej.**

#### **ZAGROŻENIE**

**Nigdy nie przechowywać akumulatorów na słońcu, przy grzejnikach lub za szybami.**

#### **2.7 Automatyczna funkcja zabezpieczająca**

W temperaturach poza zakresem ładowania proces ładowania zostaje przerwany w celu ochrony baterii.

#### **WSKAZÓWKA**

Baterię należy ładować co 3 – 4 miesiące. Przechowywać ją w temperaturze maks. do 30 °C (86 °F). Całkowite rozładowanie baterii może mieć negatywny wpływ na jej wydajność w przyszłości. Ładowanie można zakończyć po 9 godzinach, jeśli bateria nie była całkowicie rozładowana.

#### **2.8 Korzystanie z różnych urządzeń zasilających prądem**

Ogólnie można korzystać z trzech różnych źródeł: z dostarczonego standardowego pakietu akumulatorów PPA 82, z dostępnego jako akcesoria pojemnika z bateriami PPA 83 oraz z 12 V zewnętrznego przewodu łączeniowego PPA 84.

#### **2.9 Zakres dostawy**

- 1 Laser rurowy PP 10 lub 25 (w zależności od wersji)
- 1 Pilot zdalnego sterowania PPA 20
- 1 Płytka celownicza, krótka
- 1 Płytka celownicza, długa
- 1 Uchwyt płytki celowniczej PPA 74
- 1 Adapter do ładowania PPA 81
- 1 Akumulator PPA 82 z zasilaczem
- 1 Zestaw śrub poziomujących (4 sztuki) 150 mm
- 1 Zestaw śrub poziomujących (4 sztuki) 200 mm
- 1 Zestaw śrub poziomujących (4 sztuki) 250 mm
- 1 Zestaw śrub poziomujących (4 sztuki) 300 mm
- 1 Śruba nastawcza PPA 30
- 1 Instrukcja obsługi PP 10/25
- 4 Baterie (ogniwa typu AAA)
- 1 Certyfikat producenta
- 1 Walizka Hilti

## **3 Osprzęt**

#### **Wyposażenie PP 10/11**

![](_page_7_Picture_277.jpeg)

## **4 Dane techniczne**

Zmiany techniczne zastrzeżone!

![](_page_8_Picture_164.jpeg)

#### **Pilot zdalnego sterowania PPA 20**

![](_page_8_Picture_165.jpeg)

### **Zasilacz PPA 89**

![](_page_8_Picture_166.jpeg)

## **5 Wskazówki bezpieczeństwa**

#### **5.1 Podstawowe informacje dotyczące bezpieczeństwa**

Urządzenie przeznaczone jest do wyznaczania i przenoszenia/sprawdzania poziomych i pochyłych przebiegów wysokości.

Oprócz wskazówek bezpieczeństwa z poszczególnych rozdziałów niniejszej instrukcji obsługi zawsze należy bezwzględnie przestrzegać poniższych uwag.

#### **5.2 Użytkowanie niezgodne z przeznaczeniem**

- a) **Urządzenie i jego wyposażenie mogą stanowić zagrożenie, jeśli używane będą przez niewykwalifikowany personel w sposób niewłaściwy lub niezgodny z przeznaczeniem.**
- b) **Aby uniknąć niebezpieczeństwa obrażeń ciała, należy stosować wyłącznie oryginalne wyposażenie i części zamienne firmy Hilti.**
- c) **Dokonywanie modyfikacji i zmian w urządzeniu jest niedozwolone.**
- d) **Przestrzegać wskazówek dotyczących eksploatacji, konserwacji, utrzymania urządzenia we właściwym stanie technicznym, zawartych w instrukcji obsługi.**
- e) **Nie demontować żadnych instalacji zabezpieczających i nie usuwać tabliczek informacyjnych ani ostrzegawczych.**
- f) **Nie zezwalać na zbliżanie się dzieci do urządzeń laserowych.**<br>g) W przypa
- przypadku nieprawidłowego nakręcenia urządzenia może powstawać promieniowanie laserowe, przewyższające klasę 3. **Naprawę urządzenia należy zlecać tylko w serwisie Hilti.**
- h) **Uwzględnić wpływ otoczenia. Nie używać urządzenia tam, gdzie istnieje niebezpieczeństwo pożaru lub eksplozji.**
- i) (Wskazówka zgodnie z FCC §15.21): Zmiany lub modyfikacje, których dokonywanie nie jest wyraźnie zezwolone przez firmę Hilti, mogą spowodować ograniczenie praw użytkownika do dalszej eksploatacji urządzenia.

#### **5.3 Prawidłowa organizacja miejsca pracy**

- a) **Należy zabezpieczyć miejsce pomiaru i podczas ustawiania urządzenia zwracać uwagę na to, aby źródło promienia nie było skierowane na żadne osoby.**
- b) Pomiary dokonywane przez szyby szklane lub inne obiekty mogą fałszować wyniki pomiaru.
- c) **Należy zadbać o to, aby urządzenie stało na równym i stabilnym podłożu (wolnym od wibracji!).**
- d) **To urządzenie należy stosować tylko w wyszczególnionych granicach zastosowania.**

#### **5.3.1 Zgodność elektromagnetyczna**

Pomimo tego, że urządzenie to spełnia obowiązujące wytyczne, firma Hilti nie może wykluczyć możliwości wystąpienia zakłóceń spowodowanych silnym promieniowaniem, co może z kolei doprowadzić do błędnych operacji. W tym przypadku lub przy innych niepewnościach należy przeprowadzić pomiary kontrolne. Równocześnie firma Hilti nie może wykluczyć powodowania zakłóceń innych urządzeń (np. urządzeń nawigacyjnych samolotów).

#### **5.3.2 Klasyfikacja lasera dla urządzeń klasy 3R i klasy IIIa**

- a) Urządzenie odpowiada klasie lasera 3R zgodnie z normą IEC 825‑1:2003 / EN60825-1:2003 oraz Class IIIa zgodnie z normą CFR 21 § 1040(FDA).
- b) Urządzenia z klasą lasera 3R i Class IIIa powinny być obsługiwane wyłącznie przez przeszkolony personel.
- c) Obszar, w którym używa się lasera, należy oznaczyć tabliczkami ostrzegawczymi.
- d) Promienie lasera należy kierować wysoko nad lub pod linią wzroku.
- e) Należy zachować wszelkie środki ostrożności, aby nie dopuścić, żeby promień lasera padł przypadkowo na powierzchnię mogącą odbijać światło.
- f) Należy zastosować wszelkie środki bezpieczeństwa, które wykluczą możliwość bezpośredniego patrzenia w wiązkę promienia lasera.
- g) Promieniowanie laserowe nie powinno wykraczać poza kontrolowany obszar.
- h) Nieużywany laser należy przechowywać w miejscu, do którego dostęp mają wyłącznie upoważnione osoby.

#### **5.4 Ogólne środki bezpieczeństwa**

- a) **Sprawdzić urządzenie przed rozpoczęciem jego użytkowania. Jeśli urządzenie jest uszkodzone, oddać je do punktu serwisowego Hilti w celu naprawy.**
- b) **Po upadku lub innych mechanicznych oddziaływaniach należy sprawdzić dokładność urządzenia.**
- c) **W przypadku przeniesienia urządzenia z zimnego do ciepłego otoczenia lub odwrotnie, należy odczekać, aż urządzenie się zaaklimatyzuje.**
- d) **W przypadku stosowania adapterów upewnić się, że urządzenia przykręcone jest prawidłowo.**
- e) **W celu uniknięcia błędnych pomiarów należy utrzymywać w czystości okienko wyjścia promienia lasera.**
- f) **Pomimo tego, że urządzenie przystosowane zostało do pracy w trudnych warunkach panujących na budowie, należy się z nim obchodzić ostrożnie, jak z każdym innym optycznym i elektrycznym urządzeniem (lornetka polowa, okulary, aparat fotograficzny).**
- g) **Mimo że urządzenie jest zabezpieczone przed wnikaniem wilgoci, należy je przed włożeniem do pojemnika transportowego wytrzeć do sucha.**
- h) **Przed ważnymi pomiarami należy skontrolować działanie urządzenia.**
- i) **Kilka razy podczas używania należy sprawdzać dokładność pomiaru.**

![](_page_10_Picture_1.jpeg)

- a) **Baterie trzymać w miejscu niedostępnym dla dzieci.**
- b) **Nie przegrzewać baterii i nie wrzucać ich do ognia.** Baterie mogą eksplodować lub uwalniać toksyczne substancje.
- c) **Nie ładować baterii.**
- d) **Nie lutować baterii, jeśli są one w urządzeniu.**
- e) **Nie rozładowywać baterii zwierając jej styki, gdyż może ona się przegrzać i być przyczyną poparzeń.**
- f) **Nie otwierać baterii i nie narażać ich na nadmierne obciążenia mechaniczne.**

#### **6 Przygotowanie do pracy**

![](_page_10_Picture_9.jpeg)

#### **WSKAZÓWKA**

Urządzenie może być eksploatowane tylko z bateriami wyprodukowanymi zgodnie z normą IEC 285 lub z pakietem akumulatorów PPA 82.

#### **WSKAZÓWKA**

Nie wolno stosować uszkodzonych baterii, mieszać nowych i starych baterii oraz mieszać baterii różnych producentów lub różnych typów.

#### **6.1 Włączanie urządzenia**

Nacisnąć przycisk Wł./Wył.

### **WSKAZÓWKA**

Zakres samopoziomowania PP 10/25 wynosi +/‑ 10 %. Jeśli ustawione nachylenie znajduje się w tym zakresie, laser sam się wypoziomowuje. Jeśli nachylenie urządzenia odbiega o więcej niż +/‑ 10 % od ustawionego nachylenia i LED zaczyna migać, wówczas należy przekręcić urządzenie w kierunku wskazywanym przez strzałkę.

## pl

#### 6.2 Wskaźnik ostrzegawczy stanu naładowania baterii **8**

![](_page_10_Picture_310.jpeg)

#### **6.3 Demontaż pojemnika z bateriami PPA 83 lub pakietu akumulatorów PPA 82**

1. Przycisk baterii obrócić na "OPEN" i wyjąć pojemnik z bateriami lub pakiet akumulatorów.

#### **6.4 Wymiana baterii w pojemniku PPA 83**

- 1. Dodatkowo w pojemniku z bateriami PPA83 można otworzyć przegrodę na baterie. W tym celu przekręcić pokrętło pokrywy w pozycję "OPEN".
- 2. W wyjętym pojemniku z bateriami wymienić stare baterie na nowe.

#### **6.5 Montaż pojemnika z bateriami PPA 83 lub pakietu akumulatorów PPA 82**

- 1. Założyć pojemnik z bateriami lub pakiet akumulatorów.
- 2. Obrócić pokrętło w pozycję "LOCK".

#### **6.6 Podłączanie przewodu łączeniowego PPA 84 WSKAZÓWKA**

W przypadku używania akumulatora wbudowanego w pojazd, najpierw należy wyłączyć silnik.

#### **WSKAZÓWKA**

Należy koniecznie przestrzegać prawidłowego podłączenia biegunów.

#### **WSKAZÓWKA**

Przed podłączeniem lub odłączeniem zewnętrznego przewodu łączeniowego należy wyłączyć urządzenie.

Przewód łączeniowy przewidziany jest do podłączenia do baterii 12 V.

- 1. Podłączyć czerwony zacisk do bieguna +.<br>2. Podłaczyć czarny zacisk do bieguna -.
- 2. Podłączyć czarny zacisk do bieguna -.

#### **6.7 Ładowanie akumulatora PPA 82**

Ładowanie powinno odbywać się w pomieszczeniu o temperaturze pokojowej między +10ºC a +40ºC.

Jeśli laser zasilany jest zewnętrznym akumulatorem w otoczeniu o temperaturze od [+10ºC do +40ºC], wówczas akumulator ładuje się automatycznie.

- 1. Założyć adapter do ładowania PPA 81 na pakiet akumulatorów PPA 82.
- 2. Podłączyć zasilacz do prostownika.
- 3. Włożyć wtyczkę sieciową zasilacza do gniazda.

4. Sprawdzić, czy na zasilaczu wybrane zostało właściwe napięcie.

Po zakończeniu ładowania, lampka kontrolna stanu naładowania zaświeci się na zielono.

- **6.8 Wymiana baterii w pilocie zdalnego sterowania PPA 20**
- 1. Pokrywa na tylnej stronie pilota otwiera się przez przesunięcie jej w kierunku strzałki. Zdjąć pokrywę, aby wymienić baterie.
- 2. Wyjąć 4 stare baterie i wymienić je na nowe.<br>3. Zasunać pokrywe, aż zaskoczy na swoje mie
- 3. Zasunąć pokrywę, aż zaskoczy na swoje miejsce.

#### **6.9 Stan naładowania**

![](_page_11_Picture_254.jpeg)

## **7 Obsługa**

![](_page_11_Picture_255.jpeg)

#### **7.2 Pole wyświetlacza symboli** 5

![](_page_11_Picture_256.jpeg)

![](_page_12_Picture_330.jpeg)

#### **7.3 Wskaźniki ostrzegawcze** 6

![](_page_12_Picture_331.jpeg)

#### **7.4 Włączanie urządzenia**

Nacisnąć przycisk Wł./Wył.

#### **WSKAZÓWKA**

Zakres samopoziomowania PP 10/25 wynosi +/‑ 10 %. Jeśli ustawione nachylenie znajduje się w tym zakresie, laser sam się wypoziomowuje. Jeśli nachylenie urządzenia odbiega o więcej niż +/‑ 10 % od ustawionego nachylenia i LED zaczyna migać, wówczas należy przekręcić urządzenie w kierunku wskazywanym przez strzałkę.

#### **7.5 Ustawianie nachylenia** 7

Nachylenie można ustawić automatycznie lub ręcznie. Nachylenie można ustawić w zakresie od ‑15 % do +40 % (w przypadku nachyleń ponad 10 % laser należy przechylić za pomocą akcesoriów lub innych środków pomocniczych).

#### **7.5.1 Automatyczne wprowadzanie nachylenia** 7

- 1. Urządzenie włączyć za pomocą przycisku włączającego.
- 2. Nacisnąć przycisk SET. Ukaże się ustawiona wartość, a wskaźnik ± miga.
- 3. Nacisnąć przycisk "Promień lasera góra/dół", aby zmienić znak przed liczbą.
- 4. Nacisnąć przycisk kierunku po prawej, aby ustawić odpowiednią pozycję (za pomocą lewego przycisku kierunku można cofnąć pozycję).
- 5. Nacisnąć przycisk "Promień lasera góra/dół", aby zmienić wartość.
- 6. Nacisnąć przycisk kierunku po prawej, aby ustawić następną pozycję.
- 7. Nacisnąć przycisk "Promień lasera góra/dół", aby zmienić wartość. Powtórzyć wyżej wymienione kroki, aby zmienić inne wartości liczbowe.
- 8. Jeśli podana wartość jest prawidłowa, nacisnąć przycisk SET. Następnie promień lasera zaczyna się przesuwać w

#### **7.5.2 Ręczne wprowadzanie nachylenia**

zadanym kierunku.

#### **WSKAZÓWKA**

Wartość nachylenia można ustawić również bezpośrednio poprzez poruszanie promieniem lasera. Upewnić się, że funkcja blokady nie jest aktywna.

Wskazana wartość będzie, odpowiednio do ruchów promienia, większa lub mniejsza.

- 1. Nacisnąć przycisk "Promień lasera góra/dół", a laser będzie się poruszał się w górę i w dół.
- 2. Aby uzyskać pozycję 0, nacisnąć równocześnie przyciski "Promień lasera góra/dół". Laser przyjmuje pozycję 0.000 %.

#### **7.6 Ustawianie linii celu** 8

Aby przesunąć laser rurowy poziomo na prawo lub lewo, należy użyć przycisków zmiany kierunku na laserze PP 10/25 lub na pilocie zdalnego sterowania PPA 20.

#### **7.7 Wskaźnik pozycji promienia** 8

![](_page_12_Picture_332.jpeg)

#### **7.8 Ustawianie pozycji promienia** 8

Maksymalna szerokość ustawienia przy długości 30 m wynosi 9 m. Predkość tego przesunięcia jest zmienna. Krótkie naciśnięcie przycisku powoduje wolne przesuwa-

nie się lasera. Stałe naciskanie przycisku, sprawia że laser przesuwa się szybko.

Na wyświetlaczu można w każdej chwili odczytać aktualną pozycję promienia lasera.

#### **7.8.1 Ustawianie pozycji lasera prawo/lewo**

Wskaźnik informuje o skrajnej lewej lub prawej pozycji lasera, w przypadku gdy nie można go już bardziej przesuwać w prawo lub lewo. Wskazówką dla użytkownika jest migający wskaźnik.

Jeśli ta pozycja jest często osiągana, zaleca się przekręcić nieco urządzenie na lewo lub prawo i zacząć od nowa ustawianie promienia.

#### **7.9 Automatyczne centrowanie**

Równocześnie nacisnąć oba przyciski kierunku (po prawej i lewej stronie).

**7.11 Pole wyświetlacza podczas procesu przeszukiwania** 9

Promień lasera wraca automatycznie na środek.

#### **7.10 Automatyczne ustawianie na płytkę celownicza**

- 1. Ustawić płytkę celowniczą w taki sposób, aby pasek odbijający promień zwrócony był w kierunku lasera.
- 2. Nacisnąć przycisk automatycznego ustawiania na płytkę celowniczą. **WSKAZÓWKA** Uruchomienie tej funkcji może trwać do 2 minut.

Urządzenie szuka teraz płytki celowniczej w zakresie ustawienia (lewo/prawo).

![](_page_13_Picture_274.jpeg)

![](_page_13_Picture_275.jpeg)

#### **7.16 Płytka celownicza z przodu** 12

![](_page_13_Picture_276.jpeg)

#### **7.17 Płytka celownicza z tyłu (2)** 12

& Pasek odbijający promień

pl

#### **7.18 Wprowadzanie parametrów**

#### **7.18.1 Wybór jednostek pomiarowych % lub ‰**

1. Nacisnąć równocześnie przycisk wprowadzania (wł./wył.) i przycisk blokujący.

Na wyświetlaczu ukażą się ustawione wartości.

- 2. Za pomocą przycisku "Promień lasera góra/dół" odszukać wers "Unit".
- 3. Używając przycisk kierunku wybrać wartość, którą zamierza się zmienić.
- 4. Nacisnąć przycisk SET w celu potwierdzenia wprowadzonych danych. Urządzenie przełącza się ponownie na normalny tryb

pracy.

#### **7.18.2 Wprowadzanie i aktywacja kodu bezpieczeństwa**

Wprowadzenie czterocyfrowego kodu bezpieczeństwa ma na celu zapobiec użytkowaniu urządzenia przez niepożądane osoby. Należy pamiętać, że jeżeli do urządzenia został wprowadzony kod bezpieczeństwa, lasera nie można uruchomić bez podania tego numeru. Po włączeniu urządzenia automatycznie pojawia się polecenie wprowadzenia kodu.<br>1. Nacisnać równ

- 1. Nacisnąć równocześnie przycisk wprowadzania (wł./wył.) i przycisk blokujący.
	- Na wyświetlaczu ukażą się ustawione wartości.
- 2. Za pomocą przycisku "Promień lasera góra/dół" odszukać wers "Input S Code".
- 3. Nacisnąć przycisk SET, aby przejść do danego trybu.
- 4. Za pomocą przycisku "Promień lasera góra/dół" i przycisku kierunku można wybrać odpowiednią liczbę. Za pomocą Set potwierdzić wybraną liczbę. Gdy tylko te cztery liczby znajdują się w zakresie kodu, należy je potwierdzić przyciskiem SET.
- 5. Pole wyświetlacza przełącza się ponownie na dany tryb. Teraz kod bezpieczeństwa może być aktywowany (ON za pomocą przycisku SET) lub w późniejszym terminie dezaktywowany (OFF za pomoca przycisku SET).

Urządzenie przełącza się ponownie na normalny tryb pracy.

#### **7.18.3 Wprowadzanie nazwy firmy**

Poniżej opisano wprowadzanie oraz zmianę wprowadzonej nazwy firmy. Można podać maksymalnie 32 znaki (16 znaków w 2 wersach).

1. Nacisnąć równocześnie przycisk wprowadzania (wł./wył.) i przycisk blokujący.

Na wyświetlaczu ukażą się ustawione wartości.

2. Za pomocą przycisku "Promień lasera góra/dół" odszukać wers "Change Name".

- 3. Nacisnąć przycisk SET, aby przejść do danego trybu.
- 4. Za pomocą przycisku "Promień lasera góra/dół" i przycisku kierunku można wybrać odpowiednie<br>litery/liczby. Za pomoca Set potwierdzić litery/liczby. Za pomocą Set wybrane cyfry. Gdy tylko pojawi się prawidłowa nazwa/określenie, należy je potwierdzić przyciskiem SET.

Urządzenie przełącza się ponownie na normalny tryb pracy.

#### **7.19 Kontrola dokładności** 13

- 1. Ustawić laser na nachylenie wynoszące 0.000 %.<br>2. Umieścić łate miernicza w odległości 1 m od laser
- 2. Umieścić łatę mierniczą w odległości 1 m od lasera, a drugą w odległości 60 m i zanotować dane w momencie, gdy laser natrafi na łatę.
- 3. Ustawić niwelator na środku pomiędzy obiema łatami mierniczymi i odczytać na obu łatach najwyższe wartości.
- 4. Na podstawie odczytanych z łaty wartości obliczyć różnicę między niwelatorem i laserem na łacie 1 i 2. Jeśli obie wartości są identyczne, laser jest wyjustowany.

**WSKAZÓWKA** Jeśli różnice X1 i X2 nie mieszczą się w granicach tolerancji, należy zwrócić się o pomoc do najbliższego serwisu Hilti.

#### **7.20 Praca z pilotem zdalnego sterowania PPA 20**

Funkcja "blokada" na urządzeniu laserowym musi być wyłączona.

Pilot PPA 20 umożliwia włączanie i wyłączanie lasera, aktywowanie wyznaczania poziomu oraz wybieranie trybu lasera.

Nacisnąć odpowiednie przyciski na pilocie, aby aktywować daną funkcją.

#### **7.21 Praca w trybie standby**

W celu wyłączenia lasera należy nacisnąć przycisk ON/OFF na laserze.

Przycisk ON/OFF na pilocie powoduje tylko wyłączenie promienia lasera, sam laser pracuje wtedy w trybie standby (dioda LED standby na laserze miga powoli).

W przypadku korzystania z pilota należy skierować okienko wyjścia sygnału pilota na okienko odbiorcze lasera.

W celu włączenia lasera naciskać przycisk Wł./Wył. przez 2 sekundy.

### **WSKAZÓWKA**

W przypadku poruszenia lasera rurowego nie można go włączyć za pomocą pilota. Na wyświetlaczu lasera rurowego pojawia się komunikat o usterce "Error", promień lasera miga powoli.

Nacisnąć przycisk Wł./Wył. na laserze rurowym i sprawdzić ustawienie lasera.

## **8 Konserwacja i utrzymanie urządzenia**

#### **8.1 Czyszczenie i suszenie**

- 1. Zdmuchnąć kurz z soczewek.<br>2. Nie dotykać szkła palcami
- 2. Nie dotykać szkła palcami.<br>3. Czyścić tylko czysta i mie
- 3. Czyścić tylko czystą i miękką ściereczką; w razie potrzeby nawilżyć ją czystym alkoholem lub wodą. **WSKAZÓWKA** Nie stosować innych płynów, ponieważ mogą one niekorzystnie wpływać na elementy z tworzywa sztucznego.
- 4. Przestrzegać granic temperatury podczas składowania wyposażenia, w szczególności zimą/latem, gdy wyposażenie przechowywane jest wewnątrz pojazdu (‑30 °C do +60 °C).

#### **8.2 Składowanie**

Wypakować zamoczone urządzenia. Osuszyć (przy maks. temperaturze 40 °C) i wyczyścić urządzenie, walizkę transportową i akcesoria. Wyposażenie zapakować ponownie dopiero po jego całkowitym wysuszeniu.

Po dłuższym składowaniu lub dłuższym transporcie przed uruchomieniem urządzenia przeprowadzić pomiar kontrolny.

Przed dłuższym składowaniem wyciągnąć z urządzenia baterie.

#### **8.3 Transport**

Do transportu lub wysyłki wyposażenia należy stosować walizkę transportową Hilti lub opakowanie o podobnych właściwościach.

### **OSTROŻNIE**

**Urządzenie przesyłać zawsze bez baterii/akumulatorów.**

#### **8.4 Serwis kalibracyjny Hilti**

Zalecamy przeprowadzanie regularnej kontroli urządzeń przez serwis kalibracyjny Hilti w celu zapewnienia niezawodności działania urządzenia zgodnie z normami i prawnymi wymaganiami.

Zawsze istnieje możliwość skorzystania z serwisu kalibracyjnego Hilti, zaleca się jednak przeprowadzać kalibrację przynajmniej raz w roku.

W ramach serwisu kalibracyjnego Hilti uzyskuje się potwierdzenie, że specyfikacje kontrolowanego urządzenia w dniu kontroli są zgodne z danymi technicznymi podanymi w instrukcii obsługi.

W przypadku odchyleń od danych producenta używane urządzenia pomiarowe są ustawiane na nowo. Po regulacii i kontroli na urządzenie przyklejana jest plakietka kontrolna, a pisemny certyfikat kalibracji informuje o tym, że dane urządzenie pracuje zgodnie z danymi producenta.

Certyfikaty kalibracyjne wymagane są zawsze dla przedsiębiorstw posiadających certyfikację ISO 900X.

Więcej informacji można uzyskać w najbliższym punkcie kontaktowym Hilti.

![](_page_15_Picture_253.jpeg)

## **9 Usuwanie usterek**

## **10 Utylizacja**

#### **OSTRZEŻENIE**

Niefachowa utylizacja sprzętu może mieć następujące skutki:

Przy spalaniu elementów z tworzywa sztucznego powstają trujące gazy, które są niebezpieczne dla zdrowia.

W razie uszkodzenia lub silnego rozgrzania, baterie mogą eksplodować i spowodować przy tym zatrucie, oparzenia ogniem i kwasem oraz zanieczyszczenie środowiska.

Lekkomyślne usuwanie sprzętu umożliwia niepowołanym osobom używanie go niezgodnie z przeznaczeniem. Może to doprowadzić do poważnych okaleczeń osób trzecich oraz do zatrucia środowiska.

![](_page_16_Picture_6.jpeg)

Urządzenia Hilti wykonane zostały w znacznej mierze z materiałów nadających się do powtórnego wykorzystania. Warunkiem takiego recyklingu jest prawidłowe oddzielenie materiałów. W wielu krajach Hilti jest przygotowane do odbierania zużytego sprzętu w celu jego ponownego wykorzystania. Więcej informacji można uzyskać w Dziale Obsługi Klienta Hilti lub u doradcy technicznego.

![](_page_16_Picture_8.jpeg)

Dotyczy tylko państw UE

Nie wyrzucać elektronarzędzi z odpadami komunalnymi!

Zgodnie z Europejską Dyrektywą w sprawie zużytego sprzętu elektrotechnicznego i elektronicznego oraz dostosowaniem jej do prawa krajowego, zużyte elektronarzędzia należy posegregować i zutylizować w sposób przyjazny dla środowiska.

![](_page_16_Picture_12.jpeg)

Utylizować baterie zgodnie z przepisami krajowymi.

### **11 Gwarancja producenta na urządzenia**

Hilti gwarantuje, że dostarczone urządzenie jest wolne od błędów materiałowych i produkcyjnych. Ta gwarancja obowiązuje pod warunkiem, że urządzenie jest właściwie wykorzystywane, obsługiwane, konserwowane i czyszczone zgodnie z instrukcją obsługi Hilti, oraz że zachowana jest techniczna jedność urządzenia, tzn. że w urządzeniu stosowane są wyłącznie oryginalne materiały, akcesoria i części zamienne Hilti.

Ta gwarancja obejmuje bezpłatną naprawę lub bezpłatną wymianę uszkodzonych części podczas całego okresu żywotności urządzenia. Części, które podlegają normalnemu zużyciu, nie są objęte tą gwarancją.

**Dalsze roszczenia są wykluczone, o ile nie zachodzi tu sprzeczność z obowiązującymi przepisami krajo-** **wymi. Firma Hilti nie odpowiada przede wszystkim za szkody bezpośrednie i pośrednie powstałe na skutek wad lub szkody następcze, straty lub koszty związane z zastosowaniem lub brakiem możliwości zastosowania urządzenia do jakiegokolwiek celu. Milczące przyzwolenia dotyczące zastosowania lub przydatności do określonego celu są wyraźnie wykluczone.**

W celu naprawy lub wymiany urządzenie lub uszkodzone części należy przesłać bezzwłocznie po stwierdzeniu wady do przedstawicielstwa Hilti.

Niniejsza gwarancja obejmuje wszelkie zobowiązania gwarancyjne ze strony Hilti i zastępuje wszystkie wcześniejsze lub równoczesne oświadczenia, oraz pisemne i ustne uzgodnienia dotyczące gwarancji.

## **12 Wskazówka FCC (w USA) / wskazówka IC (w Kanadzie)**

#### **OSTROŻNIE**

Podczas testów urządzenie to zachowało wartości graniczne, określone w rozdziale 15 przepisów FCC dla cyfrowych urządzeń klasy B. Te wartości graniczne przewidują dla instalacji w obszarach mieszkalnych wystarczającą ochronę przed promieniowaniami zakłócającymi. Urządzenia tego rodzaju wytwarzają i stosują wysokie częstotliwości, a także mogą je emitować. Dlatego w przypadku instalacji oraz eksploatacji niezgodnej ze wskazówkami urządzenia te mogą powodować zakłócenia odbioru fal radiowych.

W przypadku niektórych instalacji nie można zagwarantować braku występowania zakłóceń. Jeśli urządzenie powoduje zakłócenia odbioru fal radiowych lub telewizyjnych, co można stwierdzić wyłączając i ponownie włączając urządzenie, użytkownik powinien usunąć zakłócenia wykonując następujące czynności:

Na nowo ustawić lub przestawić antenę odbiorczą.

Zwiększyć odstęp pomiędzy urządzeniam a odbiornikiem.

Zwrócić się o pomoc do sprzedawcy lub doświadczonego technika RTV.

#### **WSKAZÓWKA**

Zmiany lub modyfikacje, których dokonywanie nie jest wyraźnie zezwolone przez firmę Hilti, mogą spowodować ograniczenie praw użytkownika do dalszej eksploatacji urządzenia.

## **13 Deklaracja zgodności WE (oryginał)**

![](_page_17_Picture_183.jpeg)

Deklarujemy z pełną odpowiedzialnością, że niniejszy produkt jest zgodny z następującymi wytycznymi oraz normami: 2011/65/UE, 2006/95/WE, 2004/108/WE, EN ISO 12100.

**Hilti Corporation, Feldkircherstrasse 100, FL‑9494 Schaan**

**Paolo Luccini Matthias Gillner** Head of BA Quality and Process Management Business Area Electric Tools & Accessories<br>01/2012 01/2012 01/2012

#### **Dokumentacja techniczna:**

Hilti Entwicklungsgesellschaft mbH Zulassung Elektrowerkzeuge Hiltistrasse 6 86916 Kaufering Deutschland

(lattlier

Executive Vice President

pl

Business Area Electric Tools & Accessories

![](_page_18_Picture_0.jpeg)

## **Hilti Corporation**

LI-9494 Schaan Tel.: +423 / 234 21 11 Fax:+423 / 234 29 65 www.hilti.com

![](_page_18_Picture_3.jpeg)

Hilti = registered trademark of Hilti Corp., Schaan W 3775 | 0913 | 00-Pos. 1 | 1 Printed in Germany © 2013 Right of technical and programme changes reserved S. E. & O. 421994 / A3